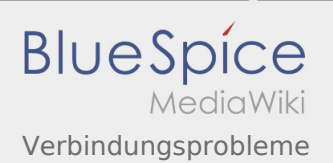

## Inhaltsverzeichnis

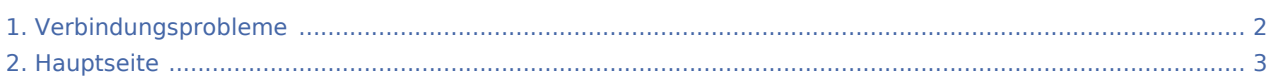

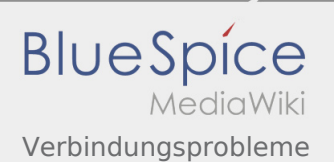

## <span id="page-1-0"></span>Verbindungsprobleme

Das Inhaltsformat pdf wird vom Inhaltsmodell Wikitext nicht unterstützt.

Zurück zur Seite [Hauptseite.](#page-2-0)

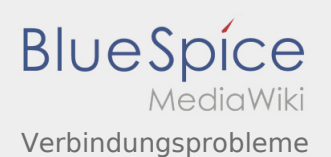

## <span id="page-2-0"></span>Quelltext der Seite Hauptseite

Sie sind nicht berechtigt, die Seite zu bearbeiten. Gründe:

- **·** Diese Aktion ist auf Benutzer beschränkt, die der Gruppe "[Sichter](https://wiki.oevsv.at/w/index.php?title=Project:Sichter&action=view)" angehören.
- **Diese Aktion ist auf Benutzer beschränkt, die der Gruppe "editor" angehören.**
- Diese Seite wurde geschützt, um Bearbeitungen sowie andere Aktionen zu verhindern.

Sie können den Quelltext dieser Seite betrachten und kopieren:

[[Kategorie:Echolink]] == Probleme beim Verbindungsaufbau am Smartphone == Gelegentlich bemerkt man, dass ein Verbindungsaufbau vom Smartphone zu einer anderen Echolink Station, meist zu einem Repeater, in einem Timeout endet. Eine nähere Erläuterung dazu wird nicht gegeben.<br> Auf der anderen Seite passiert jedoch ein seltsames Spiel von abwechselnden "connected, disconnected" Meldungen. Dies liegt an den Netzwerk Einstellungen. Nicht immer aber an den Eigenen! Manche Echolink Umsetzer sind im HAMNET verankert, und die als Standardeinstellung verwendeten Proxy's ebenso. Das Internet kann aber keine 44er IP Adressen, wie sie im HAMNET verwendet werden, routen.<br> Die Community hat das Problem erkannt, und es gibt Workarounds dazu. Einen umfassenden Bericht dazu liefert die Webseite [http://svxlink.de/download /Workaround.pdf svxlink.de] Im Groben umrissen geht es darum, die Verbindung herstellen zu können, indem man in den Einstellungen bei der NETWORK CONNECTION den unteren Punkt PUBLIC PROXY oder CUSTOM PROXY auswählt.

Die folgende Vorlage wird auf dieser Seite verwendet:

[Vorlage:Box Note](https://wiki.oevsv.at/wiki/Vorlage:Box_Note) [\(Quelltext anzeigen](https://wiki.oevsv.at/w/index.php?title=Vorlage:Box_Note&action=edit)) (schreibgeschützt)

Zurück zur Seite [Hauptseite.](#page-2-0)